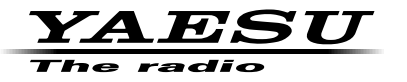

**144/430 MHz DUOBAND-FM-FUNKGERÄT**

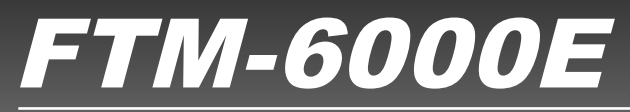

# **Erweitertes Handbuch**

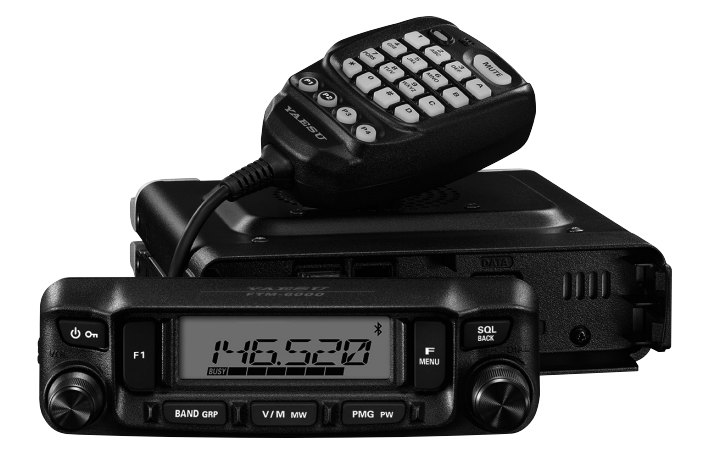

# **Contents**

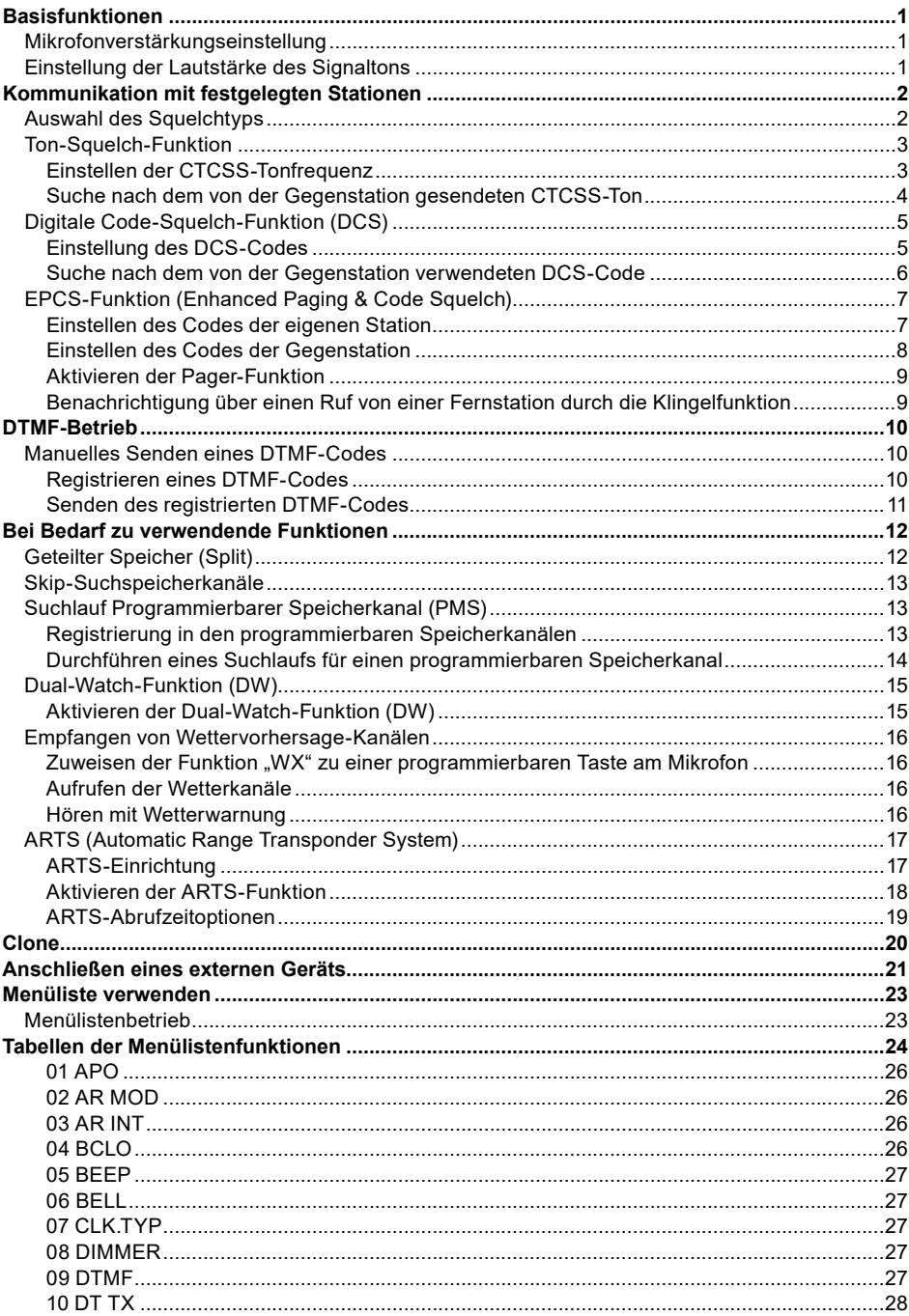

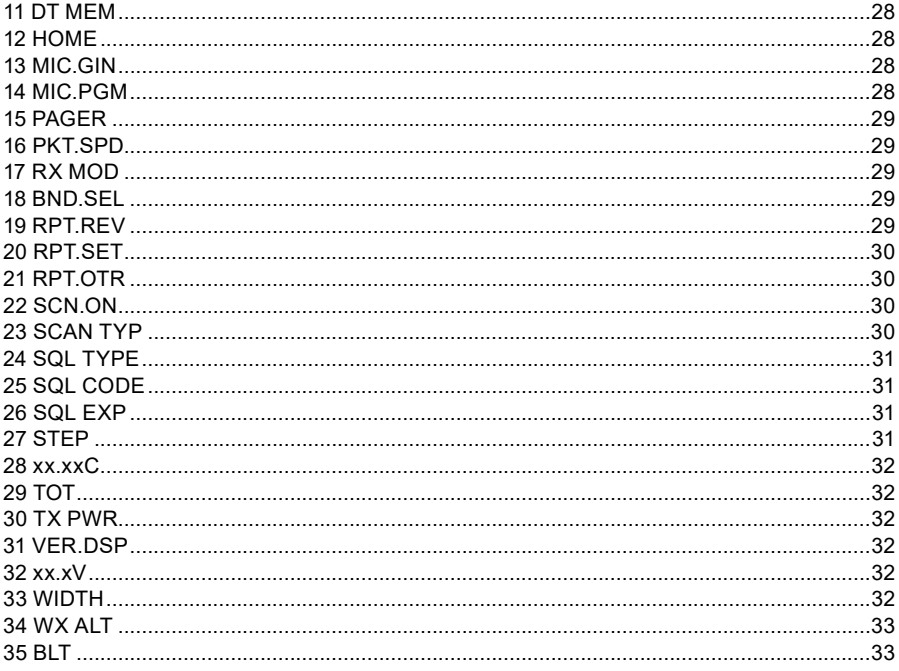

# <span id="page-3-0"></span>**Basisfunktionen**

## **Mikrofonverstärkungseinstellung**

Die Mikrofonverstärkung wurde ab Werk auf einen Wert programmiert, der ausreichend für das Mikrofon SSM-85D im Lieferumfang sein sollten. Wenn ein Zubehörmikrofon verwendet wird, muss ggf. ein anderer MIC-Verstärkungspegel eingestellt werden.

- 1. Die Taste [**F menu**] lange drücken.
- 2. Den **DIAL**-Regler drehen, um [**13 MIC GAIN**] auszuwählen, dann den **DIAL**-Regler drücken.

- 3. Regler **DIAL** drehen, um die gewünschte Einstellung zu wählen. Der Mikrofonverstärkungspegel kann aus 5 Stufen ausgewählt werden. MIN / LOW / NORMAL / HIGH / MAX *Grundeinstellung:* NORMAL
- 4. Den **DIAL**-Regler drücken, um die Einstellung zu speichern und zum normalen Betrieb zurückzukehren.

## **Einstellung der Lautstärke des Signaltons**

Die Lautstärke des Signaltons einstellen, der ertönt, wenn eine Taste gedrückt wird.

- 1. Die Taste [**F menu**] lange drücken.
- 2. Den **DIAL**-Regler drehen, um [**05 BEEP**] auszuwählen, und dann den **DIAL**-Regler drücken.

- 3. Den **DIAL**-Regler drücken, um die gewünschte Einstellung auszuwählen. Die Signaltonlautstärke kann aus 3 Stufen ausgewählt werden. OFF / LOW / HIGH *Grundeinstellung:* LOW
- 4. Den **DIAL**-Regler drücken, um die Einstellung zu speichern und zum normalen Betrieb zurückzukehren.

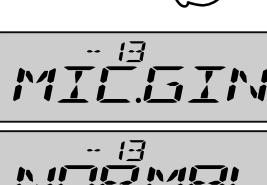

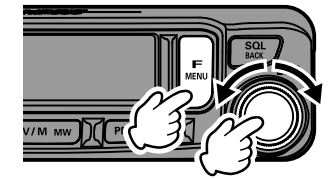

$$
\begin{array}{|c|}\n \hline\n \text{BEEP} \\
\hline\n \text{FPE} \\
\hline\n \end{array}
$$

$$
1.73
$$

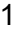

# <span id="page-4-0"></span>**Kommunikation mit festgelegten Stationen**

## <span id="page-4-1"></span>**Auswahl des Squelchtyps**

- 1. Die Taste [**F menu**] lange drücken.
- 2. Den **DIAL**-Regler drehen, um [**24 SQL.TYP**] auszuwählen, dann den **DIAL**-Regler drücken.

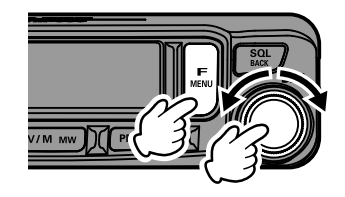

3. Den **DIAL**-Regler drehen, um den Squelch-Typ auszuwählen, siehe Tabelle unten.

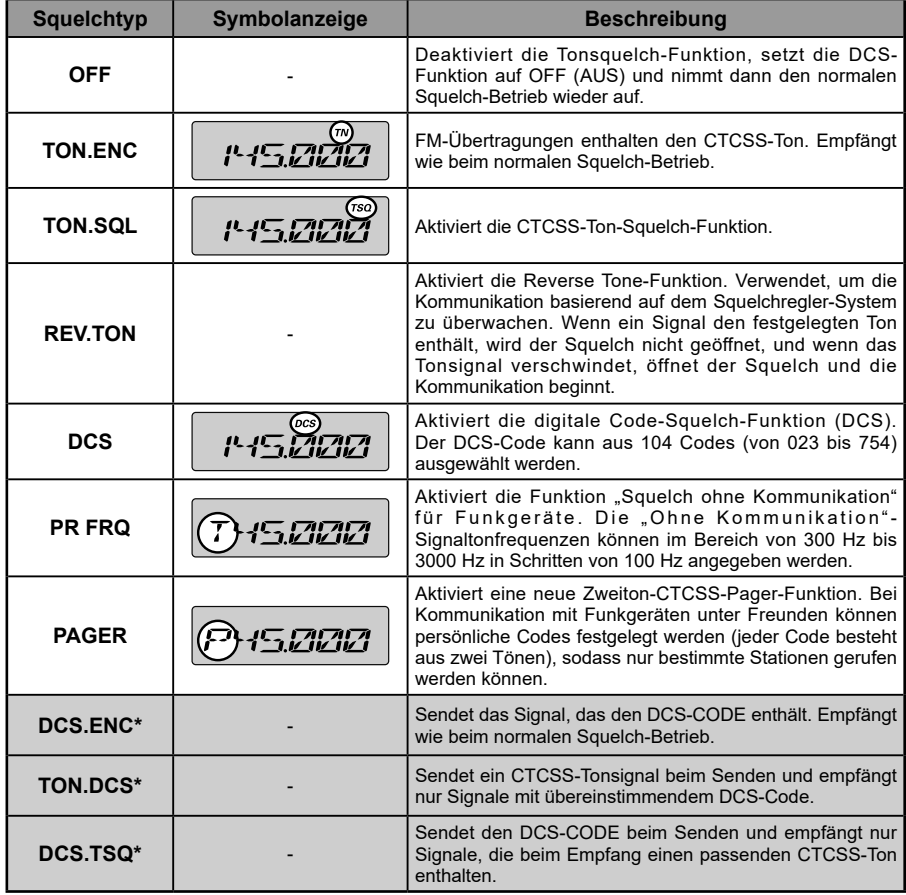

\* Bei Einschalten des Einstellmodus [26 SQL.EXP] werden die Einstellwerte "DCS. ENC", "TON.DCS" und "DCS TSQ" aktiviert.

- <span id="page-5-0"></span>4. Den **DIAL**-Regler drücken, um die Einstellung zu speichern und zum normalen Betrieb zurückzukehren.
	- Der Squelchtyp kann getrennt für jedes Frequenzband (BAND) eingestellt werden.
	- • Die CTCSS- und DCS-Squelcheinstellungen sind ebenfalls während des Suchlaufs aktiv. Wenn der Suchlauf bei aktivierter CTCSS- und DCS-Squelch-Funktion durchgeführt wird,
	- stoppt der Suchlauf nur, wenn ein Signal, das den festgelegten CTCSS-Ton oder DCS-Code enthält, empfangen wird.
	- • Drücken der Programmtaste am Mikrofon, der die "SQL OFF"-Funktion zugeordnet ist, ermöglicht das Hören aller Signale, die keinen Ton oder DCS-Code enthalten, und von Signalen mit anderen Tönen und DCS-Codes.

## **Ton-Squelch-Funktion**

 $\mathbf{i}$ 

Tonsquelch öffnet Audio durch den Lautsprecher nur, wenn ein Signal empfangen wird, das den festgelegten CTCSS-Ton enthält. Der Empfänger ist still, während auf einen Ruf von einer bestimmten Station gewartet wird.

## <span id="page-5-1"></span>**Einstellen der CTCSS-Tonfrequenz**

Der Ton kann aus 50 Frequenzen (zwischen 67.0 Hz und 254.1 Hz) ausgewählt werden.

1. Die Taste [**F menu**] lange drücken.

wählen.

zurückzukehren.

2. Den **DIAL**-Regler drehen, um [**24 SQL.TYP**] auszuwählen, dann den **DIAL**-Regler drücken.

3. Den **DIAL**-Drehregler drehen, um "**TON.SQL**" zu

4. Die Taste [**SQL Back**] drücken, dann den **DIAL**-Regler drehen, um [**25 SQL.COD**] auszuwählen.

5. Den **DIAL**-Regler drücken, und dann den **DIAL**-Regler drehen, um die Tonfrequenz auszuwählen.

6. Den **DIAL**-Regler drücken, um die Einstellung zu speichern und zum normalen Betrieb

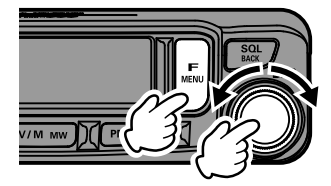

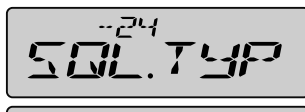

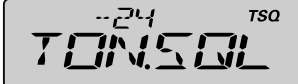

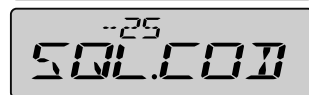

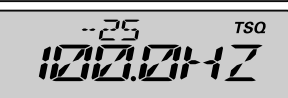

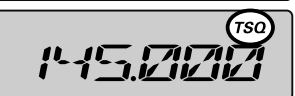

"**TSQ**" wird auf dem Display angezeigt.

- Die Tonfrequenzeinstellung ist den folgenden Squelchtypen gemeinsam:
- $\mathbf{i}$ TON.ENC, TON.SQL, REV.TON, TON.DCS, DCS.TSQ
	- Die Grundeinstellung ist "100.0 Hz"

## <span id="page-6-0"></span>**Suche nach dem von der Gegenstation gesendeten CTCSS-Ton**

Nach dem von der Gegenstation gesendeten CTCSS-Ton suchen und ihn anzeigen lassen.

- 1. Die Taste [**F menu**] lange drücken.
- 2. Den **DIAL**-Regler drehen, um [**24 SQL.TYP**] auszuwählen, dann den **DIAL**-Regler drücken.

- 3. Den **DIAL**-Drehregler drehen, um "**TON.SQL**" zu wählen.
- 4. Die Taste [**SQL back**] drücken, dann den **DIAL**-Regler drehen, um [**25 SQL.COD**] auszuwählen.
- 5. Den **DIAL**-Regler drücken.
- 6. Den Mikrofonschalter [**UP**] oder [**DWN**] lange drücken.

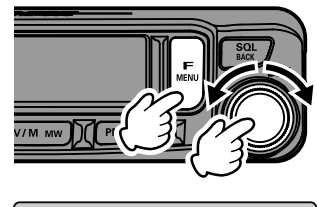

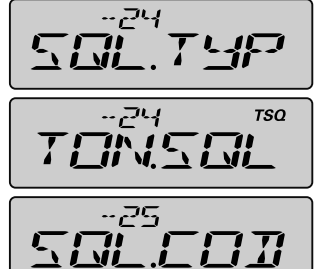

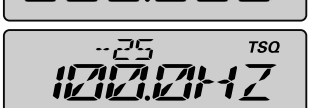

- Das Funkgerät beginnt die Suche nach einer passenden Tonfrequenz.
- • Wenn eine entsprechende Tonfrequenz erkannt wird, stoppt die Suche und das Audio ist zu hören.
- 7. Den **PTT**-Schalter oder den Schalter [**UP**] oder [**DWN**] drücken, um den Suchlauf zu stoppen.
- 8. Den **DIAL**-Regler drücken, um die erkannte Tonfrequenz zu speichern und zum normalen Betrieb zurückzukehren.

## <span id="page-7-0"></span>**Digitale Code-Squelch-Funktion (DCS)**

Der digitale Code-Squelch (DCS) öffnet das Lautsprecheraudio nur, wenn ein Signal empfangen wird, das den festgelegten DCS-Code enthält.

## <span id="page-7-1"></span>**Einstellung des DCS-Codes**

Der DCS-Code kann aus 104 Typen (von 023 bis 754) ausgewählt werden.

- 1. Die Taste [**F menu**] lange drücken.
- 2. Den **DIAL**-Regler drehen, um [**24 SQL.TYP**] auszuwählen, dann den **DIAL**-Regler drücken.

- 3. Den **DIAL**-Drehregler drehen, um den Modus "**DCS**" auszuwählen.
- 4. Die Taste [**SQL Back**] drücken, dann den **DIAL**-Regler drehen, um [**25 SQL.COD**] auszuwählen.
- 5. Den **DIAL**-Regler drücken und dann den **DIAL**-Regler drehen, um den DCS-Code auszuwählen.
- 6. Den **DIAL**-Regler drücken, um die Einstellung zu speichern und zum normalen Betrieb zurückzukehren.

"**DCS**" wird auf dem Display angezeigt.

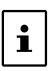

• Der über den obigen Vorgang eingestellte DCS-Code ist allen Übertragungen mit einem DCS-Code (DCS, DCS.ENC, TON.DCS, DCS.TSQ) gemeinsam. • Der Standard-DCS-Code ist .023".

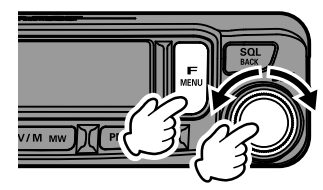

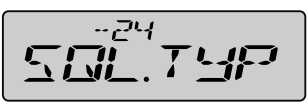

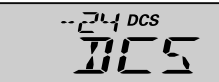

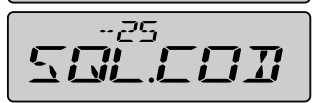

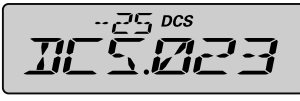

$$
P = \begin{bmatrix} 1 & 0 & 0 \\ 0 & 1 & 0 \\ 0 & 0 & 0 \\ 0 & 0 & 0 \\ 0 & 0 & 0 \\ 0 & 0 & 0 \\ 0 & 0 & 0 \\ 0 & 0 & 0 \\ 0 & 0 & 0 \\ 0 & 0 & 0 \\ 0 & 0 & 0 \\ 0 & 0 & 0 \\ 0 & 0 & 0 \\ 0 & 0 & 0 & 0 \\ 0 & 0 & 0 & 0 \\ 0 & 0 & 0 & 0 \\ 0 & 0 & 0 & 0 & 0 \\ 0 & 0 & 0 & 0 & 0 \\ 0 & 0 & 0 & 0 & 0 \\ 0 & 0 & 0 & 0 & 0 & 0 \\ 0 & 0 & 0 & 0 & 0 & 0 \\ 0 & 0 & 0 & 0 & 0 & 0 \\ 0 & 0 & 0 & 0 & 0 & 0 \\ 0 & 0 & 0 & 0 & 0 & 0 & 0 \\ 0 & 0 & 0 & 0 & 0 & 0 &
$$

## <span id="page-8-0"></span>**Suche nach dem von der Gegenstation verwendeten DCS-Code**

Suche nach dem von der Gegenstation verwendeten DCS-Code.

- 1. Die Taste [**F menu**] lange drücken.
- 2. Den **DIAL**-Regler drehen, um [**24 SQL.TYP**] auszuwählen, dann den **DIAL**-Regler drücken.

- 3. Den **DIAL-**Drehregler drehen, um den Modus "DCS" auszuwählen.
- 4. Die Taste [**SQL back**] drücken, dann den **DIAL**-Regler drehen, um [**25 SQL.COD**] auszuwählen.
- 5. Den **DIAL**-Regler drücken.
- 6. Den Mikrofonschalter [**UP**] oder [**DWN**] lange drücken.
	- Das Funkgerät beginnt die Suche nach einem passenden DCS-Code.
	- • Wenn ein entsprechender DCS-Code erkannt wird, stoppt die Suche und das Audio ist zu hören.
- 7. Den **PTT**-Schalter oder den Schalter [**UP**] oder [**DWN**] drücken, um den Suchlauf zu stoppen.
- 8. Den **DIAL**-Regler drücken, um den erkannten DCS-Code zu speichern und zum normalen Betrieb zurückzukehren.

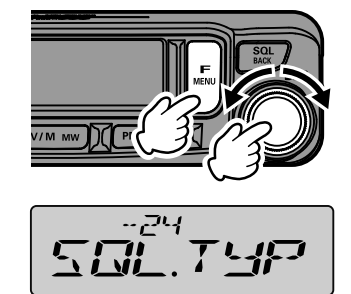

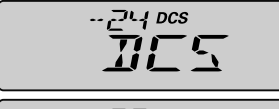

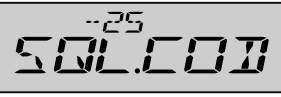

ටට DCS

## <span id="page-9-1"></span><span id="page-9-0"></span>**EPCS-Funktion (Enhanced Paging & Code Squelch)**

Bei Verwendung der **FTM-6000E**-Funkgeräte mit einer Gruppe von Freunden ermöglicht die Einstellung der persönlichen Zweiton-CTCSS-Codes den Ruf nur der jeweiligen Stationen. Selbst wenn die gerufene Person nicht in der Nähe ihres Funkgeräts ist, zeigen die Informationen auf dem LCD an, dass ein Ruf empfangen wurde.

## **Einstellen des Codes der eigenen Station**

Den "Pager-Code" einstellen, der von Gegenstationen gerufen werden soll.

- 1. Die Taste [**F menu**] lange drücken.
- 2. Den **DIAL**-Regler drehen, um [**15 PAGER**] auszuwählen, und dann den **DIAL**-Regler drücken. "PAG.CDR" wird auf dem Display angezeigt.
- 3. Den **DIAL**-Regler drücken.

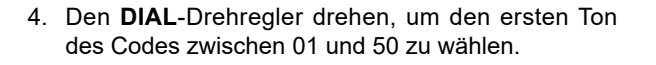

5. Den **DIAL**-Regler drücken.

 $\mathbf{i}$ 

- 6. Den **DIAL**-Drehregler drehen, um den zweiten Ton des Codes zwischen 01 und 50 zu wählen. Für den ersten und zweiten Ton kann nicht derselbe Code verwendet werden.
- 7. Die Taste [**SQL back**] drei Mal drücken, um die Einstellung zu speichern und zum normalen Betrieb zurückzukehren.
	- Die umgekehrte Kombination funktioniert wie der gleiche Code, das heißt "05 47" ist identisch mit "47 05".
	- • Wenn der gleiche Code für alle Personen festgelegt wird, können alle Personen gleichzeitig gerufen werden.
	- Der Standardcode ist "05 47".

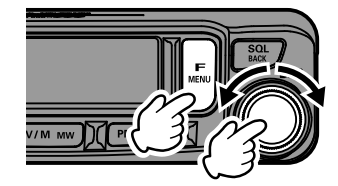

$$
\boxed{\mathit{PFL}^{\frac{15}{12}}\mathsf{ER}}
$$

$$
\boxed{\textcolor{blue}{\mathit{PFLL}}}
$$

$$
F\left(\frac{1}{2}, 1\right)
$$

$$
R\left[\frac{15}{\sqrt{3}}\right]
$$

## <span id="page-10-0"></span>**Einstellen des Codes der Gegenstation**

Den Pagercode für die Leitung eines Rufs zu einer bestimmten Gegenstation einstellen.

- 1. Die Taste [**F menu**] lange drücken.
- 2. Den **DIAL**-Regler drehen, um [**15 PAGER**] auszuwählen, und dann den **DIAL**-Regler drücken. "PAG.CDR" wird auf dem Display angezeigt.
- 3. Den **DIAL**-Drehregler nach rechts drehen. "PAG.CDT" wird auf dem Display angezeigt.
- 4. Den **DIAL**-Regler drücken.

- 5. Den **DIAL**-Drehregler drehen, um den ersten Ton des Codes zwischen 01 und 50 zu wählen.
- 6. Den **DIAL**-Regler drücken.
- 7. Den **DIAL**-Drehregler drehen, um den zweiten Ton des Codes zwischen 01 und 50 zu wählen. Für den ersten und zweiten Ton kann nicht derselbe Code verwendet werden.
- 8. Die Taste [**SQL back**] drei Mal drücken, um die Einstellung zu speichern und zum normalen Betrieb zurückzukehren.

8

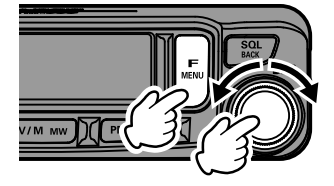

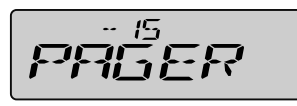

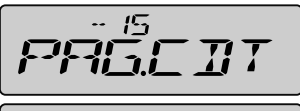

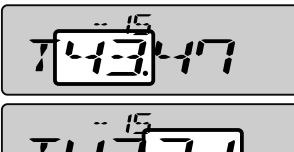

- <span id="page-11-0"></span>1. Die Taste [**F menu**] lange drücken.
- 2. Den **DIAL**-Regler drehen, um [**24 SQL.TYP**] auszuwählen, dann den **DIAL**-Regler drücken.

- 3. Den **DIAL**-Drehregler drehen, um "**PAGER**" auszuwählen.
- 4. Den **DIAL**-Regler drücken, um die Einstellung zu speichern und zum normalen Betrieb zurückzukehren. "**P**" wird bei der 100-MHz-Stelle der Frequenzanzeige angezeigt.

• Wenn der gleiche Code für alle Personen festgelegt wird, können alle Personen gleichzeitig gerufen werden.

- Der Standardcode ist "05 47".
- 5. Zum Deaktivieren des erweiterten Paging und Code-Squelch einfach das obige Verfahren wiederholen, und den **DIAL**-Drehregler drehen, um in Schritt 3 oben "OFF" auszuwählen.

## <span id="page-11-1"></span>**Benachrichtigung über einen Ruf von einer Fernstation durch die Klingelfunktion**

Die Klingel kann eingestellt werden, eine Warnung ertönen zu lassen, wenn ein Ruf von einer anderen Station, der einen entsprechenden Ton enthält, wird ein DCS- oder Pagercode empfangen.

- 1. Die Taste [**F menu**] lange drücken.
- 2. Den **DIAL**-Regler drehen, um [**06 BELL**] auszuwählen, und dann den **DIAL**-Regler drücken.

3. Den **DIAL**-Regler drehen, um die gewünschte Anzahl von Klingeltönen (1/3/5/8 Mal oder dauernd) zu wählen.

## *Grundeinstellung:* OFF

4. Den **DIAL**-Regler drücken, um die Einstellung zu speichern und zum normalen Betrieb zurückzukehren.

Bei der Einstellung "CONTI", läutet die Klingel weiter, bis eine Funktion betätigt wird.

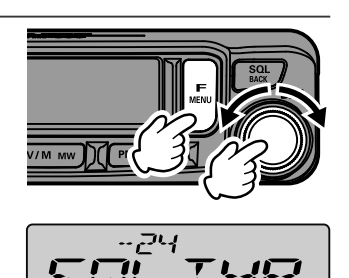

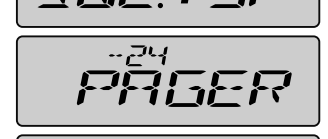

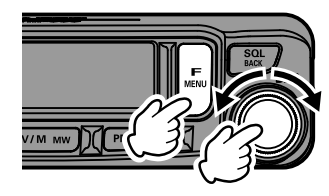

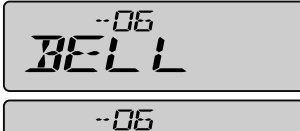

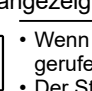

 $\mathbf{i}$ 

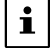

# <span id="page-12-1"></span><span id="page-12-0"></span>**DTMF-Betrieb**

DTMF (Dual-Ton-Multi-Frequenzen) sind die Tonsignale, die gesendet werden, um Telefonanrufe zu tätigen oder Repeater und Netzwerkverbindungen zu steuern. Bis zu 9 Register mit 16-stelligen DTMF-Toncodes können als Telefonnummern gespeichert werden, um Anrufe über eine behelfsmäßige Verbindung mit dem öffentlichen Telefonnetz mithilfe eines Phone Patch zu tätigen oder durch die analoge WIRES-X-Knotenstation zu verbinden.

## **Manuelles Senden eines DTMF-Codes**

- 1. Die Taste [**F menu**] lange drücken.
- 2. Den **DIAL**-Regler drehen, um [**09 DTMF**] auszuwählen, und dann den **DIAL**-Regler drücken.

- 3. Den **DIAL**-Regler drehen, um "**MANUAL**" auszuwählen. *Grundeinstellung:* MANUAL
- 4. Den **DIAL**-Regler drücken, um die Einstellung zu speichern und zum normalen Betrieb zurückzukehren.
- 5. Den **PTT**-Schalter lange drücken und gleichzeitig jede Ziffer des DTMF-Codes nacheinander mit der Zifferntastatur am Mikrofon eingeben, um den Code zu senden. Die Übertragung kann nach Loslassen des **PTT-**Schalters ggf. zwei Sekunden lang fortgesetzt werden.

## <span id="page-12-2"></span>**Registrieren eines DTMF-Codes**

- 1. Die Taste [**F menu**] lange drücken.
- 2. Den **DIAL**-Regler drehen, um [**11 DT MEM**] auszuwählen, und dann den **DIAL**-Regler drücken.

- 3. Den DIAL-Regler, um den gewünschten Speicherkanal (CH1 bis CH9) für die Registrierung des DTMF-Codes auszuwählen.
- 4. Den **DIAL**-Regler drücken. Das DTMF-Speichereingabedisplay wird angezeigt.
- 5. Den DTMF-Code mit maximal 16 Stellen über den **DIAL**-Regler oder mit den Zifferntasten des Mikrofons eingeben.

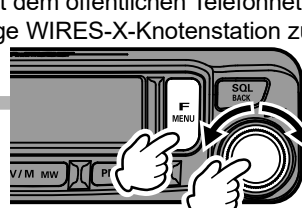

-09

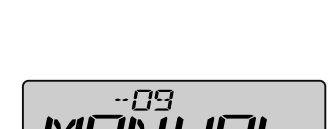

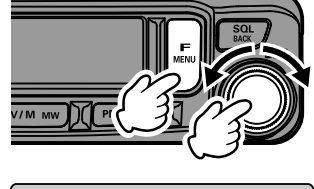

ГH I

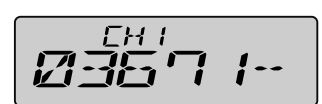

<span id="page-13-0"></span>• Über die Zifferntasten: Die DTMF-Codes von "0" bis "9", "A" bis "D", "\*" und "#" können eingegeben werden.

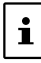

" wird angezeigt als "E", "#" wird angezeigt als "F".

• Mit dem **DIAL**-Drehregler:

```
Den DIAL-Drehregler drehen, um den DTMF-Code einzustellen.
```
 $\cdot \cdot \cdot \leftrightarrow 0^{\circ}$  bis  $.9^{\circ}$   $.A^{\circ}$  bis  $.F^{\circ} \leftrightarrow \cdot \cdot$ 

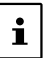

" wird angezeigt als "E", "#" wird angezeigt als "F".

Den **DIAL**-Regler drücken, um den Cursor nach rechts zu bewegen.

- Bewegen des Cursors:<br> **IPMG PWI-Taste:** B **Bewegt den Cursor nach rechts** [**BAND grp**]-Taste: Bewegt den Cursor nach links
- 6. Den **DIAL**-Regler lange drücken, um den DTMF-Code einzustellen und zum Bildschirm für die Auswahl des DTMF-Speicherkanals zurückzukehren.
- 7. Taste [**SQL back**] lange drücken, um zum Normalbetrieb zurückzukehren.

## <span id="page-13-1"></span>**Senden des registrierten DTMF-Codes**

- 1. Die Taste [**F menu**] lange drücken.
- 2. Den **DIAL**-Regler drehen, um [**09 DTMF**] auszuwählen, und dann den **DIAL**-Regler drücken.

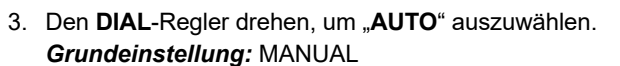

- 4. Die Taste [**SQL back**] drücken.
- 5. Den **DIAL**-Regler drehen, um [**10 DT TX**] auszuwählen, dann den **DIAL**-Regler drücken.

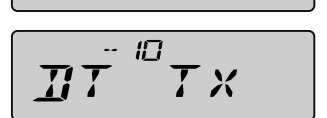

 $IT\Gamma$ 

-09 TI T ME

- 6. Den **DIAL**-Regler drehen, um den gewünschten Kanal (CH1 bis CH9) auszuwählen.
- 7. Den **DIAL**-Regler drücken. Der im DTMF-Speicherkanal registrierte DTMF-Code wird automatisch gesendet.

 $\mathbf i$ 

- • Ein DTMF-Code kann auch gesendet werden, indem die PTT-Taste gedrückt gehalten wird, während die Kanalnummer auf dem Ziffernblock des Mikrofons (0-9) gedrückt wird, für die der DTMF-Code registriert ist. • Selbst nach Loslassen des PTT-Schalters wird die Übertragung fortgesetzt, bis der DTMF-
- Code abgeschlossen ist. Das Funkgerät kehrt automatisch in den Empfangsmodus zurück.

# <span id="page-14-0"></span>**Bei Bedarf zu verwendende Funktionen**

## **Geteilter Speicher (Split)**

In einem Speicherkanal können zwei verschiedene Frequenzen registriert werden, eine zum Empfangen und eine zum Senden.

- 1. Die Empfangsfrequenz zuerst wie unten beschrieben in einem Speicherkanal registrieren: Die VFO-Empfangsfrequenz eingeben → Die Taste [**V/M mw**] lange drücken → Den **DIAL**-Regler lange drücken, um die gewünschte Kanalnummer auszuwählen → Die Taste [**V/M mw**] lange drücken
- 2. Die Taste [**V/M mw**] drücken.
- 3. Die gewünschte Sendefrequenz in den VFO eingeben.
- 4. Die Taste [**V/M mw**] lange drücken.
- 5. Den **DIAL**-Drehregler drehen, um die Kanalnummer zu wählen, auf der die Empfangsfrequenz in Schritt 1 registriert wurde.
- 6. Den Schalter **PTT** lange drücken und gleichzeitig die Taste [**V/M mw**] drücken.
	- • Dies führt nicht zu einer Übertragung.
	- • Der Bestätigungsbildschirm "**OVWRT?**" wird angezeigt.
- 7. Die Taste [**V/M mw**] lange drücken. Der Split-Memory-Speicher wird gespeichert.
	- • Beim Aufrufen des Split-Memory-Speichers wird ..-+" auf dem LCD angezeigt.
	- • Während des Split-Speicher-Betriebs wie folgt vorgehen, um die Sende- und Empfangsfrequenzen
	- kurzzeitig umzukehren:

 $\mathbf{i}$ 

Die Taste [**F menu**] drücken → Die Option [F-19 RPT.REV] wählen → Den **DIAL**-Regler drücken.

Beim Umkehren der Frequenzen blinkt "-+".

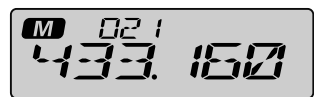

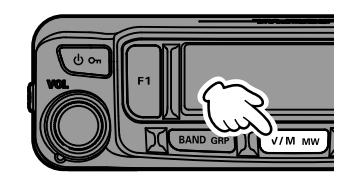

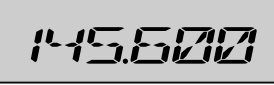

**M** 沾忍 M 82 I

71/1/1

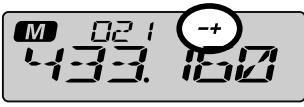

Split-Memory-Speicheranzeige

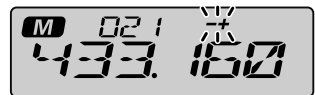

#### Umgekehrte Statusanzeige

## <span id="page-15-0"></span>**Skip-Suchspeicherkanäle**

Jeder Speicherkanal kann festgelegt werden, während des Speichersuchlaufs ausgelassen zu werden.

- 1. Den **DIAL**-Regler drehen, um den Speicherkanal auszuwählen, der während des Suchlaufs ausgelassen werden soll.
- 2. Die Taste [**V/M mw**] lange drücken.
- 3. Den **DIAL**-Regler drehen, um den Modus "**SCAN**" auszuwählen.
- 4. Den **DIAL**-Regler drücken.
- 5. Den DIAL-Regler drehen, um "SCAN N".
- 6. Die Taste [**V/M mw**] lange drücken. Der Kanal ist so programmiert, dass er bei der Speicherabfrage ignoriert wird.

Um einen Kanal wieder in den Suchlauf einzubeziehen, "**SCAN**" wählen (siehe Schritt 5 oben).

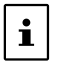

 $\mathbf{i}$ 

Für die PMS-Speicherkanäle L01/U01 bis L50/U50 können keine Einstellungen für die Suchlaufausblendung vorgenommen werden.

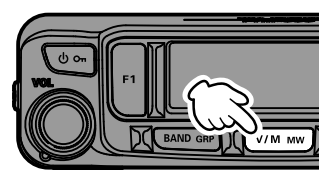

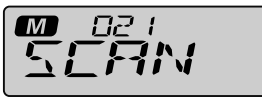

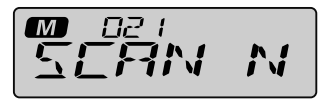

## **Suchlauf Programmierbarer Speicherkanal (PMS)**

Das **FTM-6000E** kann eingestellt werden, nur die Frequenzen zwischen benutzerdefinierten unteren und oberen Bandgrenzen zu tunen oder zu durchsuchen.

## **Registrierung in den programmierbaren Speicherkanälen**

Es stehen 50 Sätze mit PMS-Speicherkanälen (L01/U01 bis L50/U50) zur Verfügung.

- 1. Die gewünschte untere Grenzsuchlauffrequenz auswählen.
- 2. Die Taste [**V/M mw**] lange drücken.
- 3. Den **DIAL**-Regler drehen, um Lxx (L01 bis L50) auszuwählen.
- 4. Die Taste [**V/M mw**] lange drücken.
- 5. Die gewünschte obere Grenzsuchlauffrequenz auswählen
- 6. Die Taste [**V/M mw**] lange drücken.
- 7. Den **DIAL**-Regler drehen, um Uxx zu wählen (dieselbe Nummer wie in Schritt 3).
- 8. Die Taste [**V/M mw**] lange drücken.

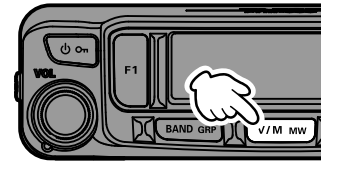

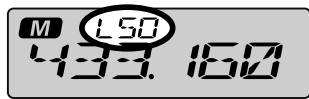

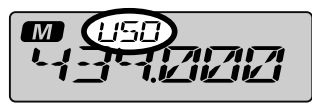

- • Darauf achten, die entsprechenden Nummern für die oberen und oberen Grenzspeicherkanäle zu verwenden.
- • Die obere und untere Grenze des programmierbaren Speichersuchlaufs (PMS) werden wie folgt eingestellt:
	- Die oberen und unteren Grenzspeicherkanäle müssen innerhalb des gleichen Frequenzbands liegen.
	- Die unteren und oberen Grenzspeicherkanäle dürfen nicht umgekehrt registriert werden.

## <span id="page-16-0"></span>**Durchführen eines Suchlaufs für einen programmierbaren Speicherkanal**

- 1. Den PMS-Speicherkanal aufrufen, in dem die untere Grenze (Lxx) oder obere Grenze (Uxx) des Frequenzbands registriert ist.
- 2. Den Mikrofonschalter [**UP**] oder [**DWN**] lange drücken.

Der Suchlauf für einen programmierbaren Speicherkanal startet.

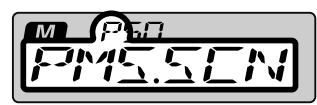

- Während des Suchlaufs wird "P" und "PMS.SCN" auf dem Display angezeigt.
- • Wenn der **DIAL**-Regler gedreht wird, während der Suchlauf stattfindet, wird der Suchlauf entsprechend der Drehrichtung des **DIAL**-Reglers nach oben oder unten in der Frequenz fortgesetzt.
- • Wenn der Scanner bei einem ankommenden Signal anhält, blinkt die Frequenz.
- • Das Signal wird empfangen, bis das Signal ausgeblendet wird. Zwei Sekunden nach dem Ausblenden des Signals wird der Suchlauf fortgesetzt.
- • Wenn der Suchlauf bei einem Signal angehalten hat, wird bei Drehen des **DIAL-**Drehreglers der Suchlauf sofort fortgesetzt.
- 3. Den **PTT**-Schalter drücken oder den Schalter [**UP**] oder [**DWN**] am Mikrofon drücken, um den Suchlauf abzubrechen.

In diesem Zustand wird "**P**" oben am Display gezeigt und die Frequenz kann nur in dem Bereich geändert werden, der von den unteren und oberen PMS-Speichern gespeichert ist, indem der **DIAL**-Regler gedreht wird.

## **• Die PMS-Funktion deaktivieren**

1. Die Taste [**V/M mw**] drücken. Kehrt zum normalen Speichermodus zurück.

## <span id="page-17-0"></span>**Dual-Watch-Funktion (DW)**

Die Suchlauffunktionen des FTM-6000E umfassen eine Zweikanal-Suchlauffunktion, die Betrieb auf einem VFO- oder Speicherkanal ermöglicht, während von Zeit zu Zeit ein Startkanal auf Aktivität geprüft wird.

Wenn ein Sender, der auf dem Startkanal empfangen wird, stark genug ist, um die Rauschsperre zu öffnen, hält der Scanner bei diesem Sender an.

## **Aktivieren der Dual-Watch-Funktion (DW)**

1. Die Frequenz und den Kommunikationsmodus zur ständigen Überwachung einstellen.

Die Überwachungsfrequenz kann auf den VFO-Modus oder den Speicherkanalmodus eingestellt werden.

2. Zuweisung der "**DW**"-Funktion zu einer programmierbaren Taste ([P1]/[P2]/[P3]/[P4]) am Mikrofon.

## **Zuweisung der DW-Funktion**

- 1. Die Taste [**F menu**] lange drücken.
- 2. Den **DIAL-**Regler drehen, um [**14 MIC.PGM**] auszuwählen, und dann den **DIAL**-Regler drücken.
- 3. Den **DIAL**-Regler drehen, um die Taste [PGM.P1], [PGM.P2], [PGM.P3] oder [PGM.P4] auszuwählen und eine Funktion zuzuweisen, und dann den **DIAL**-Regler drücken.
- 4. Den **DIAL-**Drehregler drehen, um "DW" auszuwählen.
- 5. Den **DIAL**-Regler drücken, um die Einstellung zu speichern und zum normalen Betrieb zurückzukehren.
- 6. Die Taste drücken, der die Funktion "DW" zugewiesen ist.
	- Die Dual-Watch-Funktion ist aktiviert.
	- • Wenn ein Signal auf dem Startkanal empfangen wird, wird es weiter empfangen, bis kein Signal mehr vorhanden ist.
	- Die Frequenz blinkt, während ein Signal empfangen wird.
- 7. Die Taste mit der Funktion "**DW**" drücken, um die Dual-Watch-Funktion zu deaktivieren.

## <span id="page-18-0"></span>**Empfangen von Wettervorhersage-Kanälen**

Dieses Funkgerät enthält eine vorprogrammierte Speicherkanalbank für VHF-Wettervorhersagestationen und kann durch Aufrufen oder Durchsuchen eines gewünschten Kanals die Vorhersage oder die Wetterwarnung empfangen.

Die folgenden Kanäle sind in der Speicherbank für Wetterstationen des Funkgeräts gespeichert:

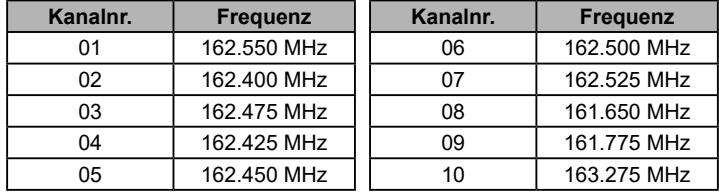

Diese "WX"-Funktion kann nur genutzt werden, wenn sie einer programmierbaren Taste [P1] bis [P4] auf dem Mikrofon zugewiesen ist.

## Zuweisen der Funktion "WX" zu einer programmierbaren Taste am Mikrofon

- 1. Die Taste [**F menu**] lange drücken.
- 2. Den **DIAL-**Regler drehen, um [**14 MIC.PGM**] auszuwählen, und dann den **DIAL**-Regler drücken.
- 3. Den **DIAL**-Regler drehen, um die Taste [PGM.P1], [PGM.P2], [PGM.P3] oder [PGM. P4] auszuwählen und eine WX-Funktion zuzuweisen, und dann den **DIAL**-Regler drücken.
- 4. Den **DIAL-Regler drehen, um "WX" auszuwählen.**
- 5. Den **DIAL**-Regler drücken, um die Einstellung zu speichern und zum normalen Betrieb zurückzukehren.

## **Aufrufen der Wetterkanäle**

## Beispiel: Wenn "WX" der Taste [P4] zugewiesen ist

- 1. [**P4**] am Mikrofon drücken. Die Funktion WX wird aktiviert und der Wetterkanal, der bei der letzten Aktivierung der Funktion WX gewählt wurde, wird auf dem Bildschirm angezeigt.
- 2. Den **DIAL**-Regler drehen, um die anderen Kanäle auszuwählen.
- 3. Den **PTT**-Schalter am Mikrofon drücken, um nach zusätzlichen WX-Stationen zu suchen.

Der Suchlauf der in der Wetterstationsspeicherbank gespeicherten Kanäle beginnt. Wenn der Suchlauf an einer Station anhält, den **PTT**-Schalter ein Mal drücken, um den Suchlauf anzuhalten, oder zweimal drücken, um den Suchlauf neu zu starten.

- 4. Den **PTT**-Schalter drücken, um den Suchlauf zu beenden.
- 5. [**P4**] am Mikrofon drücken.

Die WX-Funktion wird ausgeschaltet und die Anzeige kehrt zum vorherigen Display zurück.

## **Hören mit Wetterwarnung**

Bei extremen Wetterstörungen wie Stürmen oder Hurrikans sendet die NOAA (Wetterund Ozeanografiebehörde der Vereinigten Staaten) eine Wetterwarnung mit einem 1050-Hz-Ton und nachfolgendem Wetterbericht auf einem der NOAA-Wetterkanäle. Sie können den Empfang des Wetterwarntons mit [**34 WX ALT**] in der Menüliste deaktivieren.

## <span id="page-19-0"></span>**ARTS (Automatic Range Transponder System)**

Die ARTS-Funktion nutzt DCS-Signalisierung, um beide Parteien zu informieren, wenn mit ARTS ausgestattete Stationen in Kommunikationsreichweite sind.

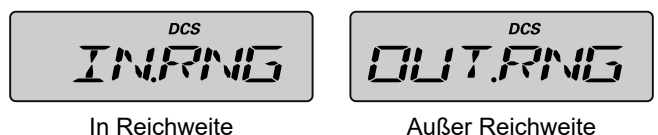

- • Kann das Signal der Gegenstation 1 Minute und 20 Sekunden lang nicht empfangen werden, wird dies als "kann nicht kommunizieren" gewertet.
- • Den PTT-Schalter drücken, um mit der Gegenstation zu kommunizieren, auch wenn die ARTS-Funktion aktiviert ist.

## **ARTS-Einrichtung**

 $\mathbf i$ 

- 1. Die Taste [**F menu**] lange drücken.
- 2. Den **DIAL**-Regler drehen, um [**02 AR MOD**] auszuwählen, dann den **DIAL**-Regler drücken.

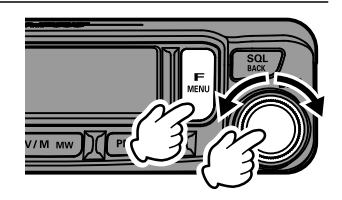

$$
\boxed{\mathit{PR}^{\frac{-\alpha^2}{2}}\mathit{M}\square\hspace{0.03cm}\mathit{D}}
$$

3. Den **DIAL**-Regler drehen, um die ARTS-Funktion aus der folgenden Tabelle auszuwählen, und dann die Taste [**SQL back**] drücken.

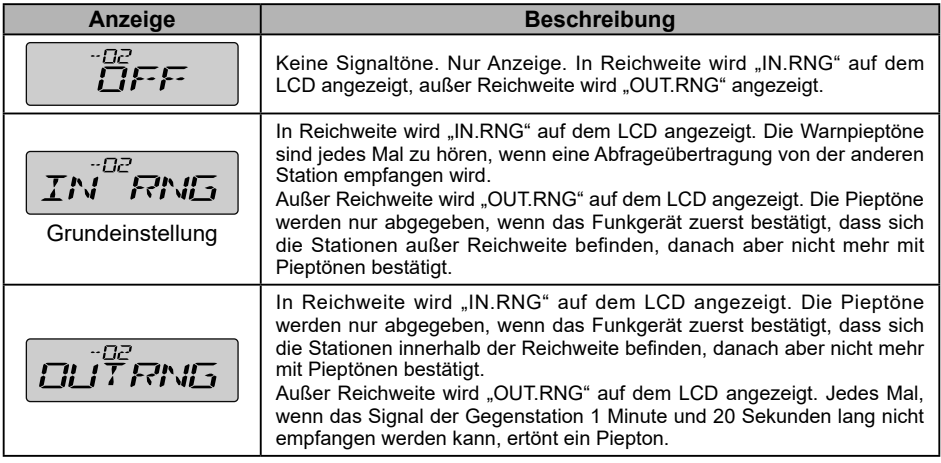

4. Den **DIAL**-Regler drehen, um [**24 SQL.TYP**] auszuwählen, dann den **DIAL**-Regler drücken.

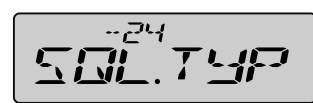

- <span id="page-20-0"></span>5. Den **DIAL**-Regler drehen, um "**DCS**" auszuwählen, und dann die Taste [**SQL back**] drücken.
- 6. Den **DIAL**-Regler drehen, um [**25 SQL.COD**] auszuwählen, und dann den **DIAL**-Regler drücken.
- 7. Den **DIAL**-Regler drehen, um denselben DCS-Code wie die Gegenstation auszuwählen, und dann den **DIAL**-Regler drücken.

Damit sind die ARTS-Einstellungen abgeschlossen.

## **Aktivieren der ARTS-Funktion**

Diese "ARTS"-Funktion kann nur genutzt werden, wenn sie einer programmierbaren Taste [P1] bis [P4] auf dem Mikrofon zugewiesen ist.

- 1. Die Taste [**F menu**] lange drücken.
- 2. Den **DIAL**-Regler drehen, um [**14 MIC.PGM**] auszuwählen, und dann den **DIAL**-Regler drücken.

- 3. Den **DIAL**-Regler drehen, um die Taste [PGM.P1], [PGM.P2], [PGM.P3] oder [PGM.P4] auszuwählen und eine ARTS-Funktion zuzuweisen, und dann den **DIAL**-Regler drücken. **Beispiel:** Zuweisung zur Taste [P1]
- 4. Den **DIAL**-Regler drehen, um "**ARTS**" auszuwählen, und dann den **DIAL**-Regler drücken.
- 5. Die Taste drücken, der die ARTS-Funktion entsprechend der gleichen Frequenz wie die Gegenstation zugewiesen ist. Die ARTS-Funktion wird aktiviert.
- 6. Bei laufender ARTS-Funktion die Taste drücken, der die ARTS-Funktion zugewiesen ist, um die ARTS-Funktion abzubrechen.

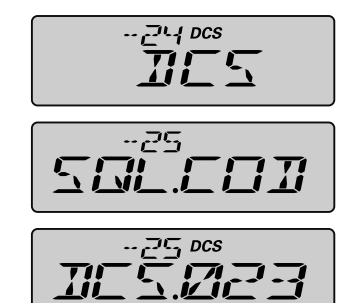

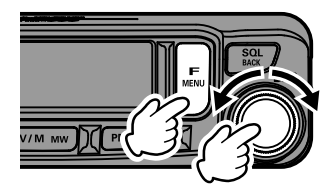

$$
M\tilde{\mathcal{I}}\tilde{\mathcal{L}}\tilde{\mathcal{F}}\tilde{\mathbf{G}}\mathcal{M}
$$

$$
\boxed{\mathcal{P} \text{GMP } I}
$$

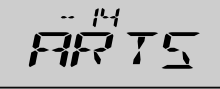

## <span id="page-21-0"></span>**ARTS-Abrufzeitoptionen**

Die ARTS-Funktion kann programmiert werden, in Abständen von 30 Sekunden (Grundeinstellung) oder 1 Sekunden abzurufen.

Ändern des Abrufintervalls:

- 1. Die Taste [**F menu**] lange drücken.
- 2. Den **DIAL**-Regler drehen, um [**03 AR INT**] auszuwählen, dann den **DIAL**-Regler drücken.

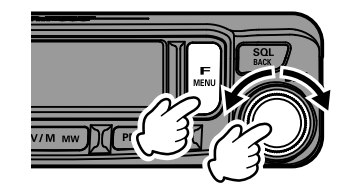

$$
\boxed{\text{PR}^{\text{DB}}\text{INT}}
$$

- 3. Den DIAL-Regler drehen, um "30 SEC" oder "**1 MIN**" auszuwählen.
- ПR
- 4. Den **DIAL**-Regler drücken, um die Einstellung zu speichern und zum normalen Betrieb zurückzukehren.

## <span id="page-22-0"></span>**Clone**

Die Speicherkanäle und Einstellungen in der Menüliste können zu einem anderen FTM-6000E kopiert werden. Dies ist praktisch, um die Einstellungen verbundener Stationen, mit denen häufig kommuniziert wird, zu übernehmen.

- 1. Beide Funkgeräte ausschalten.
- 2. Das optionale Clone-Kabel "CT-166" mit der jeweiligen DATA-Buchse an der Rückseite der Hauptteile verbinden.

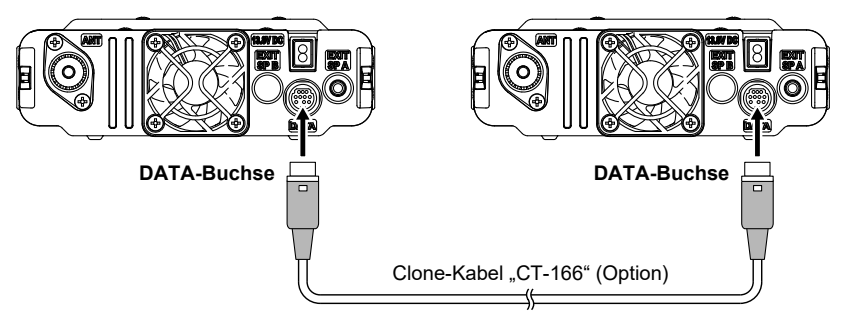

3. Die Taste [**F1**] lange drücken, und beide Funkgeräte einschalten.

"**CLONE**" wird auf dem Display angezeigt.

- 4. Auf dem Funkgerät, zu dem die Daten kopiert werden sollen, den **DIAL**-Regler drücken. "CLN RX" wird auf dem Display angezeigt.
- 5. Auf dem Funkgerät, von dem die Daten kopiert werden sollen, den **DIAL**-Regler drücken.
- 6. Den **DIAL**-Drehregler drehen, um "**CLN-TX**" auszuwählen.
- 7. Auf dem Funkgerät, zu dem die Daten kopiert werden sollen, den **DIAL**-Regler drücken. "RCV.WAT" wird auf dem Display angezeigt.
- 8. Auf dem Funkgerät, von dem die Daten kopiert werden sollen, den **DIAL**-Regler drücken. "SND.ING" wird auf dem Display angezeigt und die Datenübertragung beginnt.
- 9. Nach Abschluss des Klonvorgangs wird das Kopierziel FTM-6000E automatisch neu gestartet, und die Kopierquelle FTM-6000E wechselt von "**SND.ING**" zu "**SND.CMP**".
- 10. Damit ist das Klonen (Kopieren) abgeschlossen. Beide Funkgeräte ausschalten, dann das Clone-Kabel trennen.

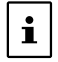

Wenn während des Clone-Vorgangs "ERROR" (Fehler) auf dem Display erscheint, wurde der Clone-Vorgang nicht abgeschlossen. Die Verbindung des Clone-Kabels überprüfen, und dann den Vorgang von Anfang an wiederholen.

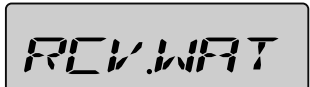

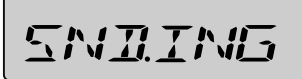

# <span id="page-23-0"></span>**Anschließen eines externen Geräts**

Ein TNC (Terminal Node Controller) kann an das Funkgerät angeschlossen werden, um Packet-Kommunikation zu ermöglichen.

## $\bullet$  Vorbereitung

- TNC
- • Computer
- • Datenkabel\* (Ein für das angeschlossene Gerät geeignetes Kabel vorbereiten.)

\*Folgende optionale Produkte sind erhältlich.

## $\bullet$  Datenkabel "CT-164" (MDIN 10-polig ←→ MDIN 6-polig)

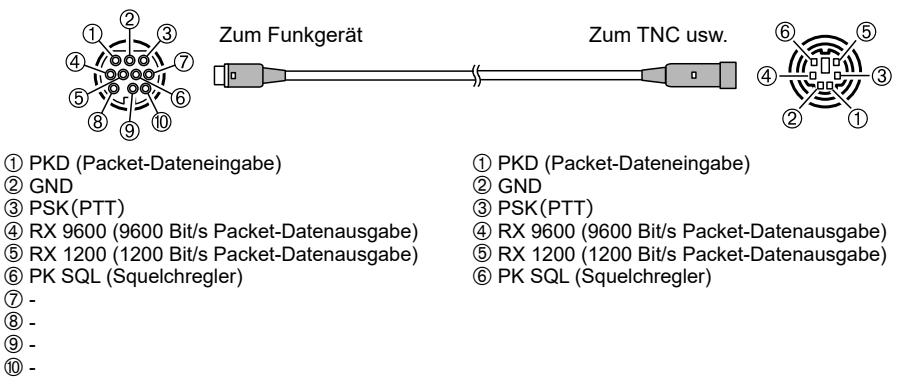

## z **Datenkabel "CT-163" (MDIN 10-polig ←→ MDIN 6-polig & Dsub 9-polig)**

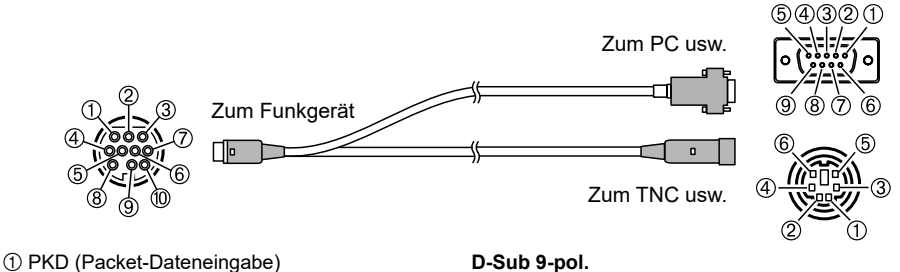

- $(2)$  GND
- Â PSK(PTT)
- Ã RX 9600 (9600 Bit/s Packet-Datenausgabe)
- Ä RX 1200 (1200 Bit/s Packet-Datenausgabe)
- Å PK SQL (Squelchregler)
- Æ TXD (serielle Datenausgabe [Funkgerät → PC])
- Ç RXD (serielle Dateneingabe [Funkgerät ← PC])
- $@$  CTS (Datenkommunikationssteuerung)
- É RTS (Datenkommunikationssteuerung)

#### **D-Sub 9-pol.**

- $\bigcirc$  -
- Á TXD (serielle Datenausgabe [Funkgerät → PC])
- Â RXD (serielle Dateneingabe [Funkgerät ← PC])  $\overline{a}$  -
- Ä GND
- $\circledcirc$  -

Æ CTS (Datenkommunikationssteuerung)

- Ç RTS (Datenkommunikationssteuerung)
- $\circledcirc$ .

## **MDIN 6-polig**

- À PKD (Packet-Dateneingabe)
- $\overline{2}$  GND Â PSK(PTT)
- 
- Ã RX 9600 (9600 Bit/s Packet-Datenausgabe) Ä RX 1200 (1200 Bit/s Packet-Datenausgabe)
- Å PK SQL (Squelchregler)

 $\bullet$  Datenkabel "CT-167" (MDIN 10-polig ←→ MDIN 6-polig)

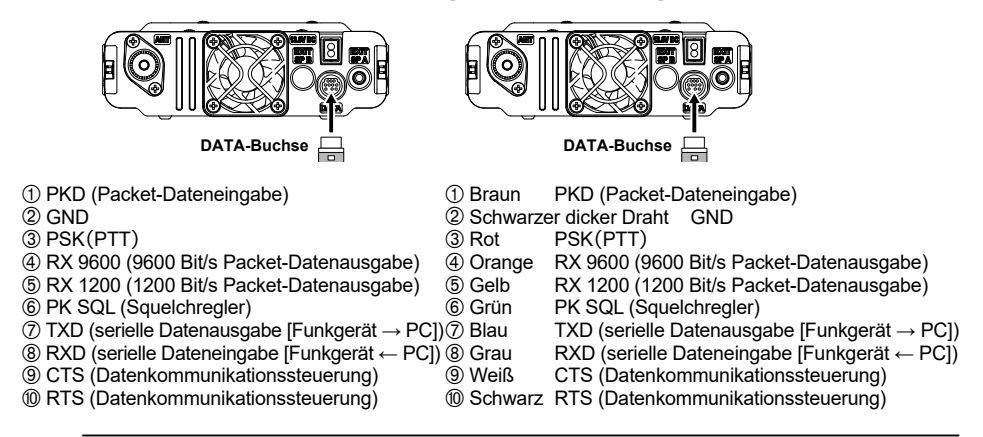

• Vor dem Anschluss muss die Stromversorgung des Funkgeräts ausgeschaltet werden.

- • Siehe die TNC Bedienungsanleitung für Anweisungen zum Anschluss des TNC an einen PC.
- • HF-Empfangsstörungen können durch Störgeräusche im PC auftreten. Wenn Signale nicht normal empfangen werden können, den PC weiter vom Funkgerät entfernt halten und einen Fotokoppler und ein Rauschfilter zur Verbindung verwenden.

## $\bullet$  **Einstellungen der DATA-Kommunikationsbaudrate**

- 1. Die Taste [**F menu**] lange drücken.
- 2. Den **DIAL**-Regler drehen, um [**16 PKT.SPD**] auszuwählen, und dann den **DIAL**-Regler drücken.
- 3. Den **DIAL**-Regler drehen, um "**1200BP**" oder "**9600BP**" auszuwählen.
- 4. Den **DIAL**-Regler drücken, um die Einstellung zu speichern und zum normalen Betrieb zurückzukehren.

Dies beendet die Packet-Kommunikationseinstellungen.

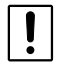

 $\ddot{\mathbf{I}}$ 

Beim Senden großer Packet-Datenmengen dauert das Senden länger und das Funkgerät kann sich erwärmen. Wenn die Übertragung längere Zeit fortgesetzt wird, greift die Überhitzungsschutzschaltung ein, um die Sendeleistung zu verringern. Wenn die Übertragung weiter fortgesetzt wird, wird die Übertragung automatisch angehalten und das Funkgerät geht in den Empfangsmodus, um einen Ausfall durch Überhitzung zu verhindern. Wenn die Überhitzungsschutzschaltung aktiviert wird und das Funkgerät in den Empfangsmodus geht, entweder das Gerät ausschalten oder im Empfangsmodus warten, bis das Funkgerät abkühlt.

## <span id="page-25-0"></span>**Menüliste verwenden**

Im Menülistenmodus können die verschiedenen Funktionen entsprechend den individuellen Betriebsanforderungen und -präferenzen konfiguriert werden.

## **Menülistenbetrieb**

 $\mathbf{i}$ 

- 1. Die Taste [**F menu**] lange drücken. Die Menüliste wird angezeigt.
- 2. Den **DIAL**-Regler drehen, um die gewünschte Option in der Menüliste auszuwählen, dann den **DIAL**-Regler drücken.

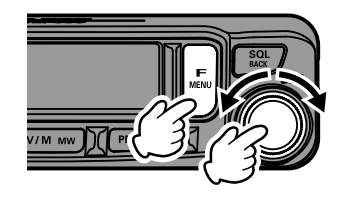

- Die durch "- - - " angezeigten Optionen sind der "Funktionsliste" zugewiesen, die durch Drücken der Taste [**F menu**] angezeigt wird.
- In der Werkseinstellung sind der Funktionsliste "F-12 HOME", "F-19 RPT.REV", "F-20 RPT. SET" und "F-30 TX PWR" zugewiesen.
- • Um eine Option in der "Funktionsliste" auszuwählen, die Taste [**SQL back**] lange drücken, die Zuordnung zur "Funktionsliste" wird aufgehoben und die Funktion kann im Menülistenmodus angezeigt werden.

 $-3\Box$ 

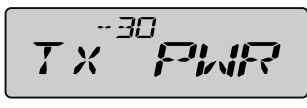

- Einer Funktionsliste zugewiesen Anzeige im Menülistenmodus
- 3. Den **DIAL**-Regler drehen, um die Einstellung zu ändern.
- 4. Den **DIAL**-Regler drücken, um zum normalen Betrieb zurückzukehren.

# <span id="page-26-0"></span>**Tabellen der Menülistenfunktionen**

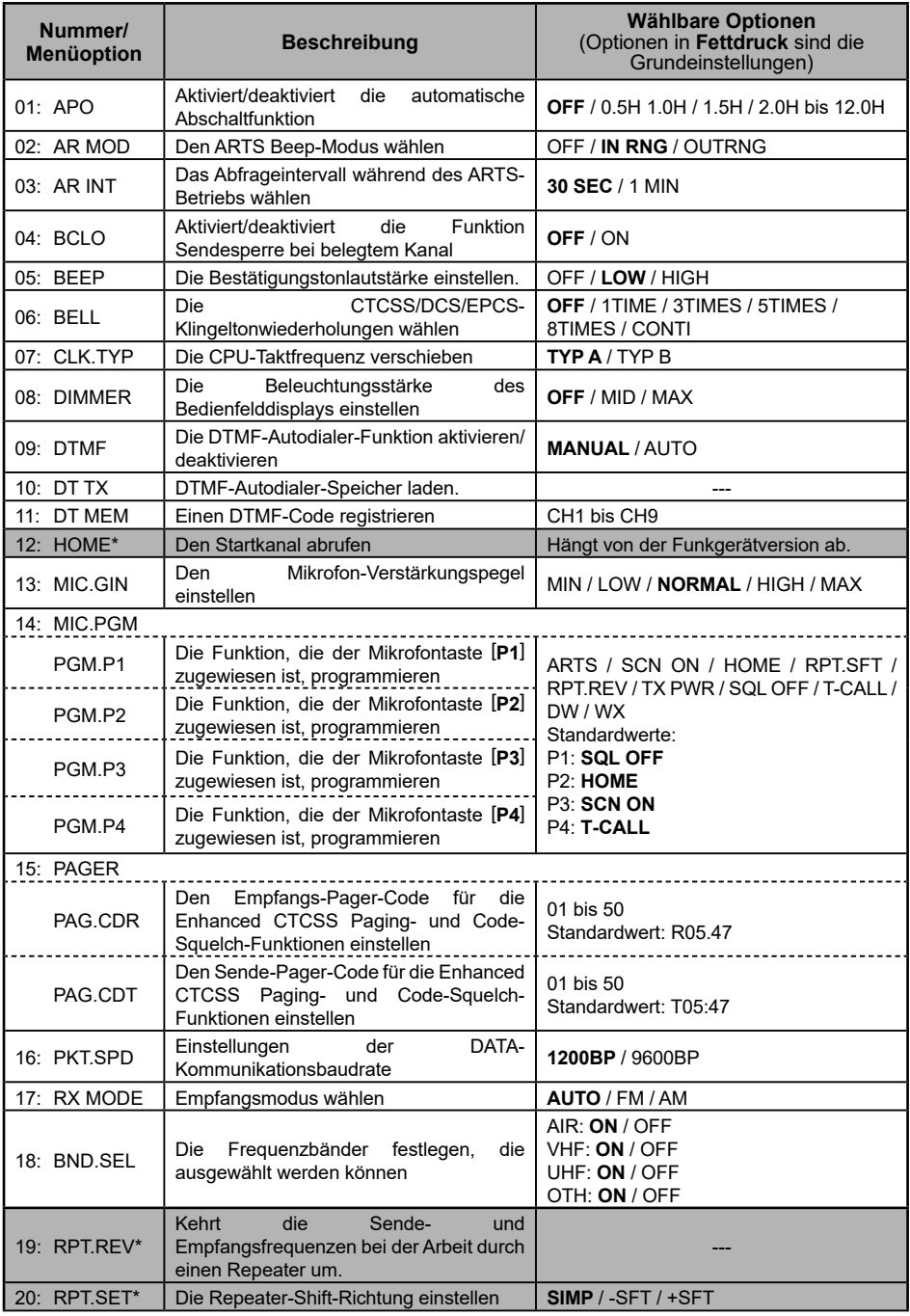

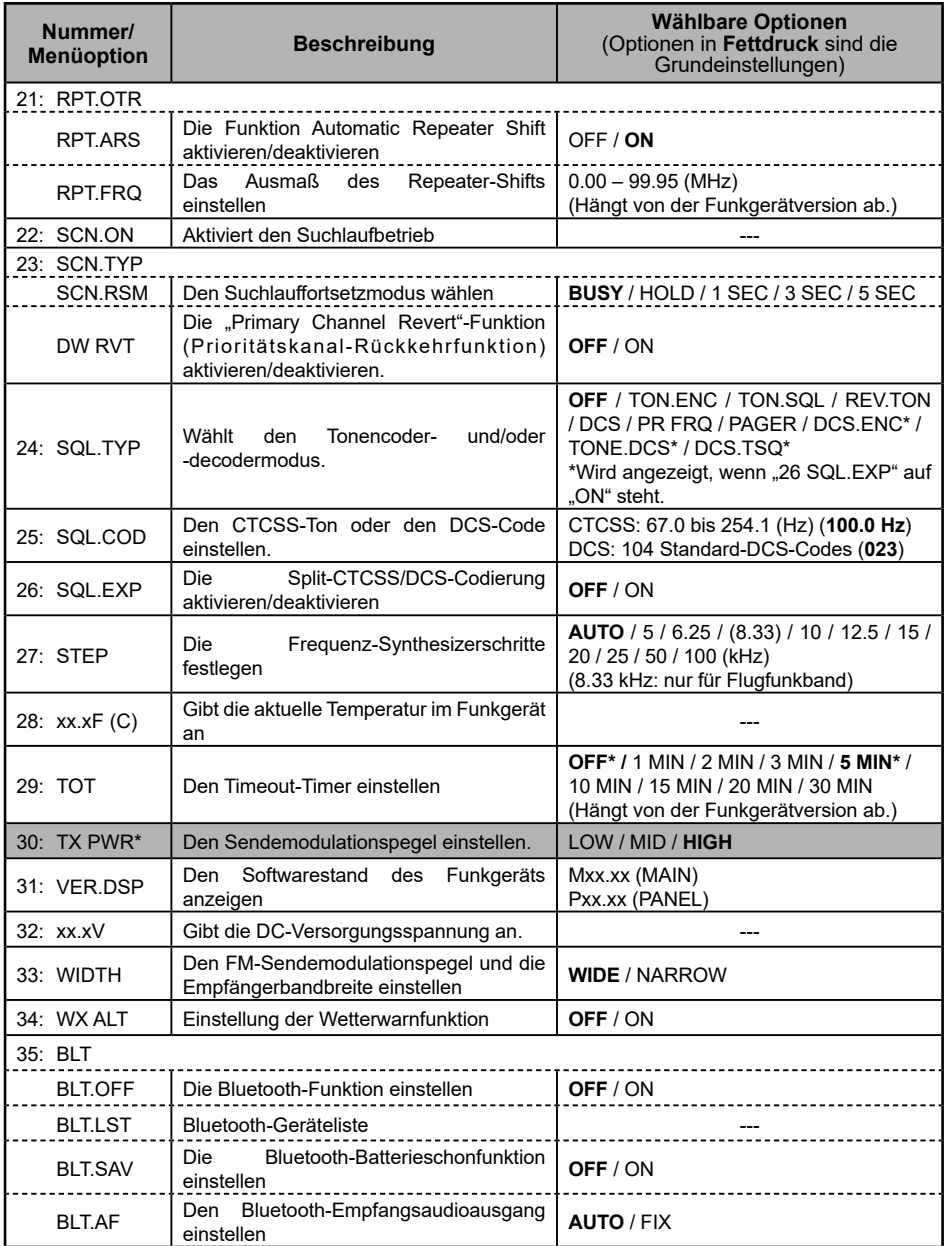

\* In der Werkseinstellung sind die grau hinterlegten Einstellungen der "Funktionsliste" zugewiesen, die angezeigt wird, wenn die Taste [**F menu**] gedrückt wird.

## <span id="page-28-0"></span>**01 APO**

### **Die automatische Abschaltfunktion einstellen**

Das Funkgerät kann eingestellt werden, automatisch abzuschalten, wenn einige Zeit keine Bedienung erfolgt.

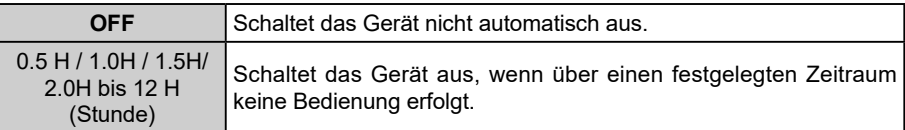

## **02 AR MOD**

#### **Wählt die Pieptonoption während des ARTS-Betriebs**

Den Betrieb der "ARTS-Funktion" einstellen, die angibt, ob eine Kommunikation mit der Gegenstation möglich ist oder nicht.

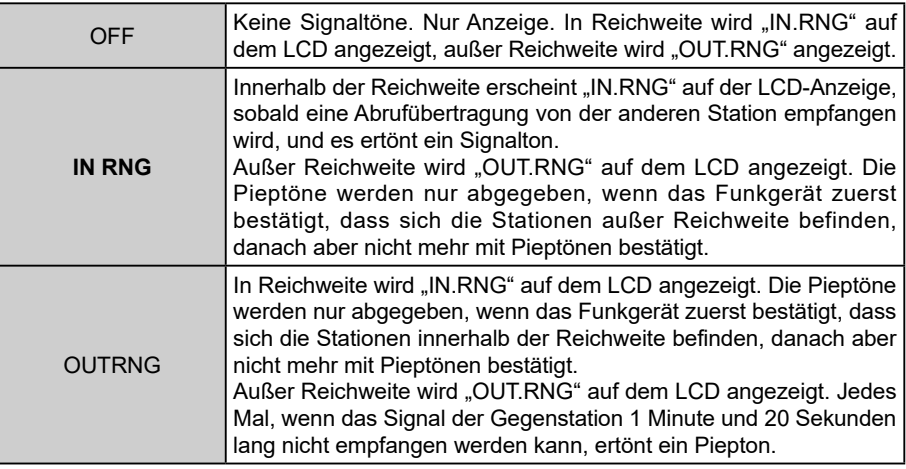

## **03 AR INT**

#### **Wählt das Abfrageintervall während des ARTS-Betriebs**

Das Sendeintervall des ARTS-Signals einstellen, das automatisch gesendet wird, während die ARTS-Funktion in Betrieb ist.

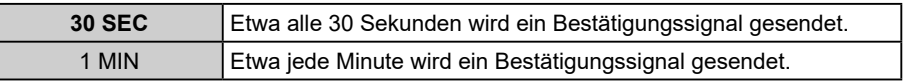

## **04 BCLO**

#### **Aktiviert/deaktiviert die Funktion Sendesperre bei belegtem Kanal (BCLO).**

Übertragungen verhindern, wenn der Empfangskanal belegt ist.

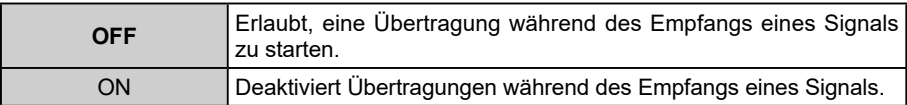

## <span id="page-29-0"></span>**05 BEEP**

#### **Die Lautstärke des Signaltons einstellen**

Die Signaltonlautstärke anpassen.

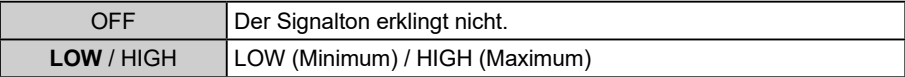

Drehen des **DIAL**-Reglers lässt den Signaltön erklingen, um die Lautstärke zu prüfen.

#### **06 BELL**

#### **Die Anzahl der Klingeltöne einstellen**

Den Klingelton so einstellen, dass er ertönt, wenn ein Ruf von einer anderen Station einen entsprechenden Ton, DCS- oder Pager-Code enthält.

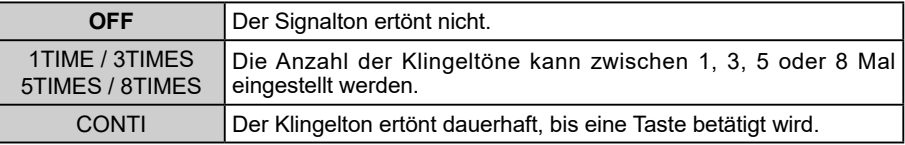

Weitere Einzelheiten siehe "Benachrichtigung über einen Ruf von einer Gegenstation durch die Klingelfunktion" (CD [Seite 9](#page-11-1)).

#### **07 CLK.TYP**

#### **Die CPU-Taktverschiebungsfunktion einstellen.**

Die CPU-Taktverschiebungsfunktion kann aktiviert werden, um ein intern erzeugtes, störendes Hochfrequenzsignal zu beseitigen. "TYP A" für normale Nutzung auswählen.

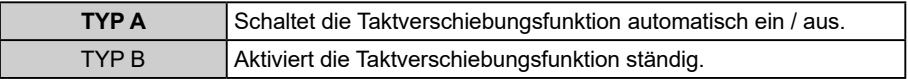

#### **08 DIMMER**

#### **Helligkeitsstufe der LCD-Hintergrundbeleuchtung und Zifferntastenbeleuchtung einstellen.**

Anpassen der Helligkeitsstufe von LCD-Hintergrundbeleuchtung und Tastenfeldbeleuchtung

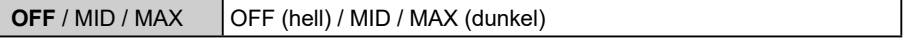

#### **09 DTMF**

#### **Die Sendemethode des DTMF-Codes einstellen**

Methode (Automatisch oder Manuell) einstellen, mit der der registrierte DTMF-Code gesendet werden soll.

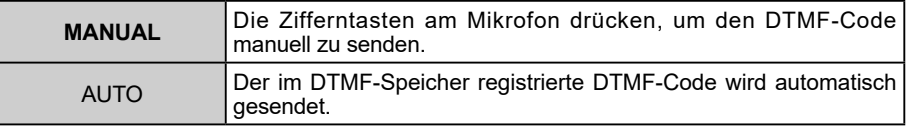

Weitere Informationen sind unter "DTMF-Funktion" zu finden ( $\Box$ ) [Seite 10\)](#page-12-1)

## <span id="page-30-0"></span>**10 DT TX**

## **Senden des registrierten DTMF-Codes**

Um den DTMF-Code automatisch zu senden, den Kanal wählen, auf dem der zu sendende DTMF-Code registriert ist.

Einzelheiten siehe "Senden des registrierten DTMF-Codes" ( $\square$ ) [Seite 11\)](#page-13-1).

## **11 DT MEM**

## **Den DTMF-Autodialer-Speicherkanal auswählen und bearbeiten.**

Bis zu 9 Register der 16-stelligen DTMF-Toncodes können gespeichert werden. Einzelheiten siehe "Registrieren eines DTMF-Codes" ( $\Box$ ) [Seite 10](#page-12-2)).

## **12 HOME**

In der Werkseinstellung wird [12 HOME] in der "Funktionsliste" registriert, die angezeigt wird, wenn die Taste [**F menu**] gedrückt wird.

#### **Ruft den Startkanal auf**

Den im Speicher abgelegten Startkanal aufrufen.

## **13 MIC.GIN**

## **Stellt den Mikrofon-Verstärkungspegel ein.**

Den Eingangspegel des Mikrofons einstellen.

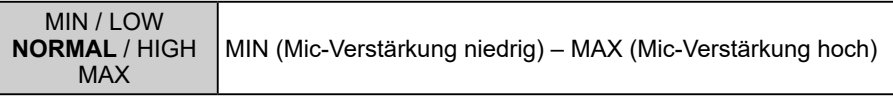

Während der **PTT**-Schalter gedrückt wird, kann der Verstärkungspegel des Mikrofons angepasst werden.

## **14 MIC.PGM**

## **Einstellen der programmierbaren Mikrofontasten**

Den Programmtasten (P1 bis P4) des mitgelieferten Mikrofons (SSM-85D) können Funktionen zugeordnet werden.

Die Standardfunktionseinstellungen der Tasten [P1] / [P2] / [P3] / [P4] werden nachstehend aufgeführt:

- [P1]: SQL OFF
- [P2]: HOME

[P3]: SCN ON

[P4]: T-CALL

ARTS: Startet oder stoppt die ARTS-Funktion.

SCN ON: Startet oder stoppt die Suchlauffunktion.

HOME: Ruft den HOME-Kanal ab.

RPT.SFT: Stellt die Repeater-Shift-Richtung ein.

- RPT.REV: Kehrt die Sende- und Empfangsfrequenzen im Repeater-Modus oder Split-Speicher um.
- TX PWR: Wählt den gewünschten Sendeleistungspegel aus.

SQL OFF: Öffnet den Squelch (Squelch-OFF).

T-CALL: Sendet den T-CALL (1750 Hz).

DW: Startet oder stoppt die Dual-Watch-Funktion.

WX: Schaltet den Betrieb auf die Wetterkanalbank um.

## <span id="page-31-0"></span>**15 PAGER**

### **Den zu empfangenden und sendenden persönlichen erweiterten CTCSS Paging-Code angeben.**

Den Pager-Empfangs-/Sendecode einstellen, um Pagingstationen zu erkennen oder Rufe an andere Stationen zu übertragen.

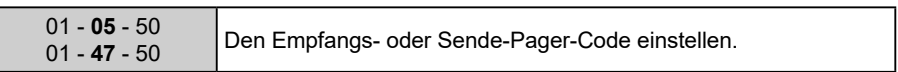

Einzelheiten siehe "EPCS-Funktion (Enhanced Paging & Code Squelch)" ( $\Box$  [Seite 7\)](#page-9-1).

## **16 PKT.SPD**

#### **Einstellungen der DATA-Kommunikationsbaudrate.**

Die Baudrate für die Datenkommunikation einstellen (bei Verwendung des "DATA"-Anschlusses auf der Rückseite).

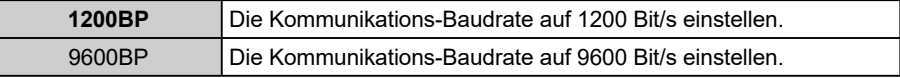

## **17 RX MOD**

#### **Den Bandempfangsmodus einstellen.**

Jeder Bandempfangsmodus kann eingestellt werden.

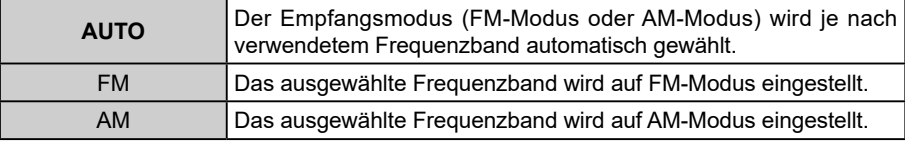

## **18 BND.SEL**

## **Band-Skip einrichten**

Die wählbaren Bänder (Frequenzband) einstellen.

In der Werkseinstellung sind alle Bänder auf "ON" eingestellt.

AIR: 108 MHz - 137 MHz

VHF: 137 MHz - 174 MHz

UHF: 400 MHz - 480 MHz

OTH: 174 MHz - 400 MHz, 480 MHz - 999.995 MHz

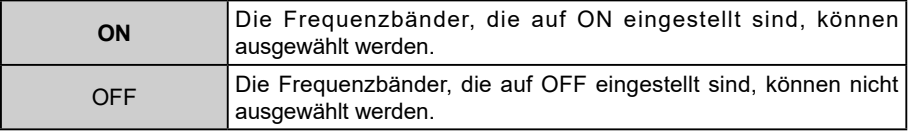

## **19 RPT.REV**

In der Werkseinstellung wird [**19 RPT.REV**] in der "Funktionsliste" registriert, die angezeigt wird, wenn die Taste [**F menu**] gedrückt wird.

## **Kehrt die Frequenzen für Senden und Empfang um**

Der "Reversier"-Zustand kehrt die Sende- und Empfangsfrequenzen kurzzeitig um. Dadurch kann geprüft werden, ob eine direkte Kommunikation mit der Gegenstation möglich ist.

## <span id="page-32-0"></span>**20 RPT.SET**

In der Werkseinstellung wird [20 RPT.SET] in der "Funktionsliste" registriert, die angezeigt wird, wenn die Taste [**F menu**] gedrückt wird.

## **Die Repeater-Shift-Richtung einstellen**

Die TX-Frequenzverschiebungsrichtung zur Repeater-Verwendung einstellen.

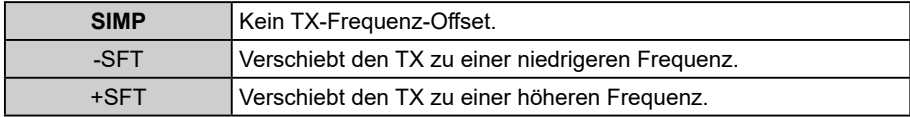

## **21 RPT.OTR**

## **RPT.ARS (ARS (Automatic Repeater Shift) einstellen).**

Die automatische Repeater-Shift-Funktion ARS aktivieren oder deaktivieren (Repeater-Betrieb wird initiiert, indem auf die Repeaterfrequenz getunt wird).

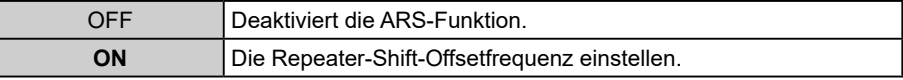

#### **RPT.FRQ (Repeater-Shift-Offsetfrequenz einstellen)**

Die Repeater-Shift-Offsetfrequenz einstellen.

**0.00MHz** - 99.95MHz Repeater-Shift-Offsetfrequenz (0.00 MHz–99.95 MHz).

## **22 SCN.ON**

### **Frequenzen nach Signalen absuchen**

Um Frequenzen im VFO-Modus, Speichermodus oder PMG-Modus zu finden, auf denen sich Signale befinden.

## **23 SCAN TYP**

## **SCN.RSM (Einstellen der Bedingung zum Fortsetzen des Suchlaufs)**

Den Empfangsbetrieb wählen, wenn der Suchlauf bei einem empfangenen Signal angehalten wird.

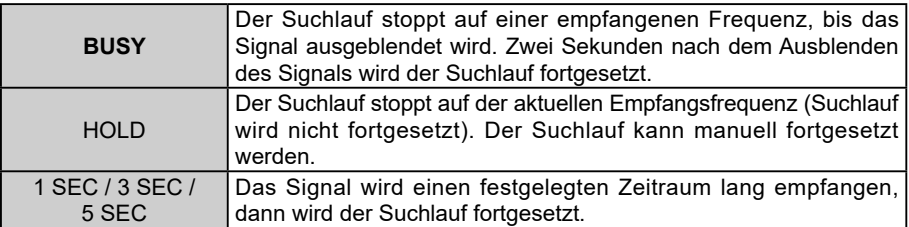

#### <span id="page-33-0"></span>**DW RVRT (Die Funktion "Dual Watch Revert" (zu Dual-Watch-Funktion zurückkehren) während des Duoempfangs ein- oder ausschalten.)**

Bestimmt den Betrieb des **PTT**-Schalters, wenn er während der Dual-Watch-Funktion gedrückt wird.

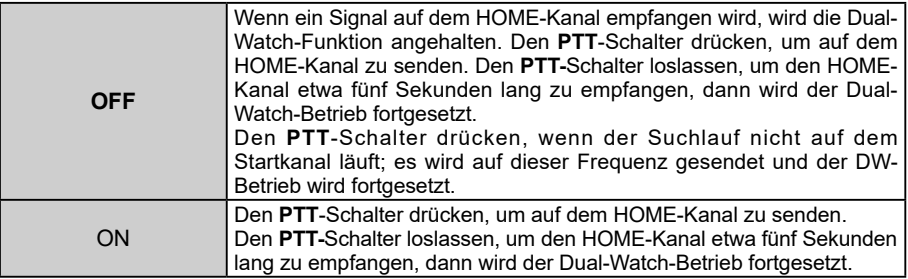

## **24 SQL TYPE**

[11 SQL TYPE] wählen, um Rauschsperre nur zu aktivieren, wenn ein Signal, das den festgelegten Ton oder Code enthält, empfangen wird.

Einzelheiten siehe "Auswahl des Squelchtyps" ( $\square$  [Seite 2\)](#page-4-1).

## **25 SQL CODE**

#### **Tonfrequenz oder DCS-Code einstellen**

Die Tonfrequenz kann aus 50 Frequenzen (zwischen 67.0 Hz und 254.1 Hz) ausgewählt werden.

Einzelheiten siehe "Einstellen der CTCSS-Tonfrequenz" ( $\Box$ ) [Seite 3](#page-5-1)).

Der DCS-Code kann aus 104 Typen (von 023 bis 754) ausgewählt werden. Einzelheiten siehe "Auswahl des DCS-Codes" ( $\Box$  [Seite 5\)](#page-7-1).

## **26 SQL EXP**

## **Einen Squelch-Code getrennt für Empfangen und Senden einstellen.**

Der Squelchtyp kann getrennt für Senden und Empfangen eingestellt werden.

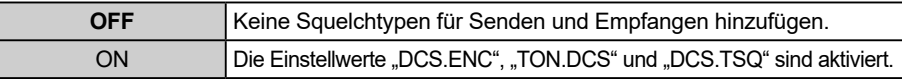

Einzelheiten siehe "Auswahl des Squelchtyps" ( $\square$  [Seite 2\)](#page-4-1).

## **27 STEP**

#### **Einstellen des Frequenztuningschritts**

Den Frequenzschritt einstellen, wenn der **DIAL**-Regler gedreht wird, oder wenn die Taste [**UP**]/[**DWN**] auf dem Mikrofon gedrückt wird.

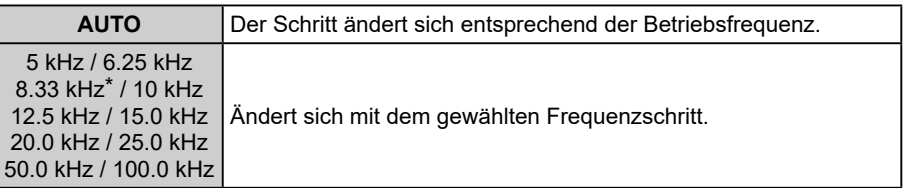

\* Für das Flugfunkband kann auch der Frequenzschritt "8.33 kHz" gewählt werden.

## <span id="page-34-0"></span>**28 xx.xxC**

#### **Zeigt die Temperatur in der Nähe der Endstufe des Funkgeräts an**

Wenn die Temperatur etwa 10 °C oder weniger beträgt, wird "LOWTMP" angezeigt.

## **29 TOT**

## **Stellt den Timeout-Timer ein.**

Das Funkgerät so einstellen, dass es automatisch in den Empfangsmodus zurückkehrt, nachdem es über einen bestimmten Zeitraum dauerhaft gesendet hat. Die TOT-Funktion begrenzt unbeabsichtigte Übertragung unnötiger Signale und unerwünschten Batteriestromverbrauch (Timeout-Timer-Funktion).

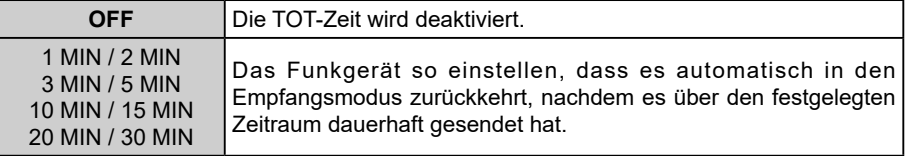

Der Piepton ertönt etwa 10 Sekunden, bevor automatisch in den Empfangsmodus zurückgekehrt wird.

#### **30 TX PWR**

#### **Den gewünschten Sendeleistungspegel auswählen**

Die Sendeleistung kann reduziert werden, um bei der Kommunikation mit einer nahe gelegenen Station Energie zu sparen.

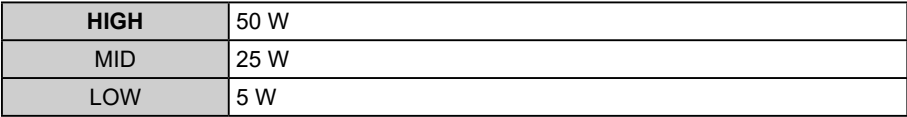

## **31 VER.DSP**

#### **Software-Versionen des Funkgeräts anzeigen.**

Zwischen "Main" (Hauptteil) und "Panel" (Bedienfeld) durch Drehen des DIAL-Reglers drehen.

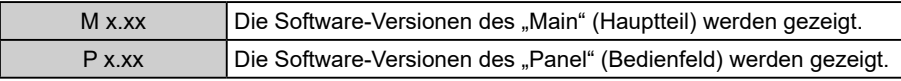

## **32 xx.xV**

#### **Gibt die DC-Versorgungsspannung an**

#### **33 WIDTH**

#### **Den Modulationspegel einstellen**

Die Modulation kann auf die Hälfte ihres normalen Pegels eingestellt werden. "WIDE" für normalen Amateurfunkbetrieb auswählen.

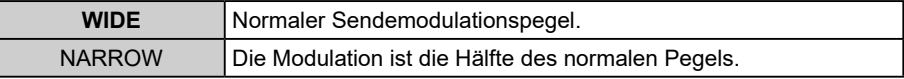

## <span id="page-35-0"></span>**34 WX ALT**

## **Die Wetterwarnfunktion einstellen**

Die Wetterwarnfunktion auf EIN oder AUS stellen, um über Stürme und Hurrikans zu informieren.

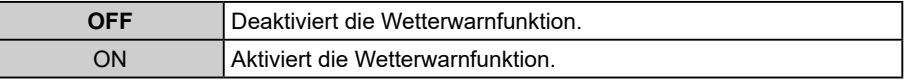

### **35 BLT**

## **Bluetooth® (Einstellung des Bluetooth® )**

Bluetooth® -Einstellungen durchführen und mit einem Bluetooth® -Headset verbinden. Einzelheiten siehe "Bluetooth-Betrieb<sup>®</sup>" in der Bedienungsanleitung.

## **BLT.LST (Bluetooth® -Geräteliste)**

Anzeige einer Liste registrierter oder gesuchter Bluetooth® -Geräte. Sie können hier ein Bluetooth® -Headset auswählen und verbinden.

Einzelheiten siehe "Bluetooth-Betrieb<sup>®</sup>" in der Bedienungsanleitung.

## **BLT.SAV (Bluetooth® schonen)**

Dies einstellen, um den Batterieverbrauch des Bluetooth® -Headsets zu verringern. Einzelheiten siehe "Bluetooth-Betrieb<sup>®</sup>" in der Bedienungsanleitung.

## **BLT.AF (Bluetooth® empfangener Audioausgang)**

Festlegen, ob empfangene Audiosignale sowohl vom Bluetooth® -Headset als auch vom Funkgerät-Lautsprecher oder nur vom verbundenen Bluetooth® -Gerät gehört werden sollen.

Einzelheiten siehe "Bluetooth-Betrieb<sup>®</sup>" in der Bedienungsanleitung.

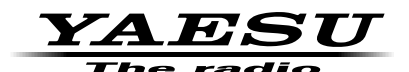

Copyright 2021 YAESU MUSEN CO., LTD. Alle Rechte vorbehalten.

Nachdruck oder Vervielfältigung dieser Anleitung, ob ganz oder teilweise,ist ohne ausdrückliche Genehmigung von YAESU MUSEN, CO., LTD., verboten.

#### **YAESU MUSEN CO., LTD.**

Tennozu Parkside Building 2-5-8 Higashi-Shinagawa, Shinagawa-ku, Tokyo 140-0002 Japan **YAESU USA**

6125 Phyllis Drive, Cypress, CA 90630, U.S.A.

#### **YAESU UK**

Unit 12, Sun Valley Business Park, Winnall Close Winchester, Hampshire, SO23 0LB, U.K. 2111-A